# **Automatització**

PID\_00251366

Sandra Arias Montesinos

Temps mínim de dedicació recomanat: 1 hora

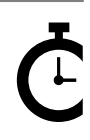

Universitat<br>Oberta<br>de Catalunya

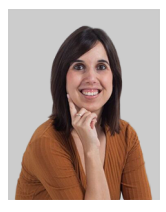

**Sandra Arias Montesinos**

*Digital Marketing Manager* de l'agència alacantina Gettingbetter-Creative Studio, que compta amb clients nacionals i internacionals de diversos sectors (*retail*, moda, educació, franquícies, etc.). Llicenciada en Publicitat i Relacions Públiques per la Universitat d'Alacant, on també va presentar, el 2016, la seva DEA (diploma d'estudis avançats) amb el títol «El *community manager* a la província d'Alacant: definició, funcions i banda salarial el 2015». Actualment, prepara la seva tesi doctoral dins de l'àrea de *social media*. Compagina la seva tasca professional amb la tasca docent a universitats i escoles de negoci, en temàtiques com ara *social media*, *email màrqueting* i *social commerce*.

Cap part d'aquesta publicació, incloent-hi el disseny general i la coberta, no pot ser copiada,<br>reproduïda, enmnagatzemada o transmesa de cap manera ni per cap mitjà, tant si és elèctric com<br>químic, mecànic, òptic, de grav

## **Índex**

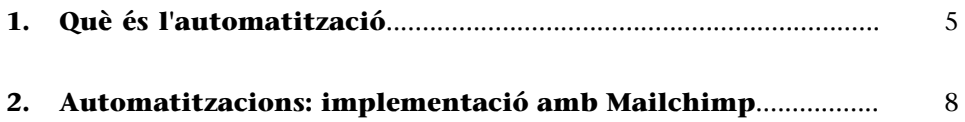

<span id="page-4-0"></span>L'automatització de Mailchimp és un procés d'enviament d'*e-mails* automàtics que es produeix quan els usuaris realitzen una activitat per un esdeveniment específic, una data o una acció.

Mailchimp divideix aquestes automatitzacions en la tipologia següent:

- *E-commerce*/*retail*.
- *Non profit* (ONG).
- Educació.
- Música.
- Programari.
- Activitat de la nostra llista (base de dades).
- Dates específiques.
- Personalització.

En el cas de l'*e-commerce*, per exemple, podem trobar automatitzacions per a carrets abandonats (se li enviarà un correu electrònic dient que té una compra pendent), molt útils per a incrementar les vendes d'un producte.

## Per què podem utilitzar les automatitzacions?

Les automatitzacions són processos de gran utilitat per a aconseguir que l'usuari realitzi l'acció que volem (per exemple, una compra de producte) o per a proporcionar informació instantània en el moment en què l'usuari la sol·liciti.

Un exemple d'aquest últim cas és la *landing page* de franquícies òptiques d'Optimil [\(http://www.optimil.es/franquicias-opticas/\)](http://www.optimil.es/franquicias-opticas/). Aquesta pàgina d'aterratge compta amb un formulari connectat amb Mailchimp, en què hi ha una automatització per a enviar, a l'instant, un dossier de les franquícies:

Imatge 1. *Landing page* de franquícies d'Optimil.

| <b>Optimil</b> FRANQUICIAS ÓPTICAS                                                                                                    | <b>Ir a Optimil.es</b>                                                                                                    |
|----------------------------------------------------------------------------------------------------|----------------------------------------------------------------------------------------------------|
|                                                                                                    | <b>DESCÁRGATE NUESTRA PRESENTACIÓN DE</b><br><b>LAS FRANQUICIAS ÓPTICAS OPTIMIL</b>                                                                                                    |
| Franquicias ópticas<br>de nueva generación<br>para una nueva<br>generación de<br><b>clientes</b><br>Comparar precios ya no es cosa de<br>ahorradores compulsivos. Cada vez hay más<br>consumidores conscientes de lo que supone<br>comprar al mejor precio. Gente que quiere<br>invertir bien cada euro de su compra, sin<br>renunciar a la calidad de las marcas ni a las<br>garantías o a la profesionalidad de grandes<br>inticos. | <b>EMAIL*</b><br>NOMBRE <sup>*</sup><br>TELÉFONO <sup>*</sup><br>CIUDAD <sup>*</sup><br>NOMBRE DE ÓPTICA (Si procede)<br>He leido y acepto la política de privacidad y el aviso legal.<br>Descargar PDF<br>* campo requerido |

Font: www.optimil.es (2017).

Després d'emplenar aquest formulari, ens arribarà al correu un *e-mail* perquè confirmem el nostre correu electrònic (el que, en les definicions del mòdul «Introducció», hem anomenat doble *opt-in*), i a continuació, ens arribarà el correu amb el dossier descarregable:

Imatge 2. *E-mail* de doble *opt-in*.

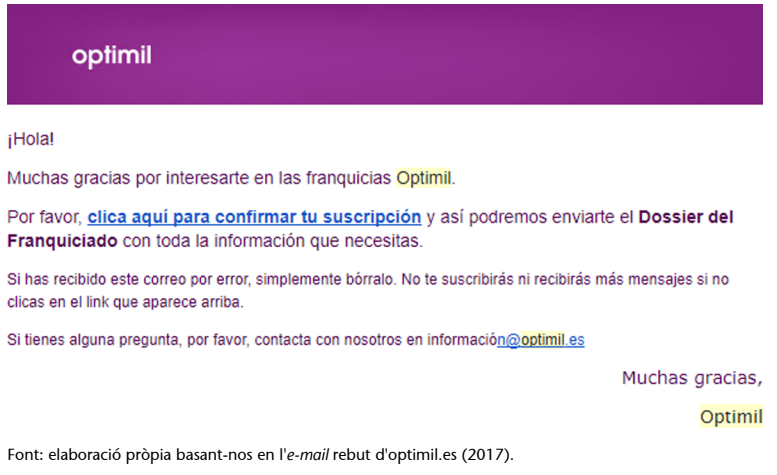

## Imatge 3. *E-mail* automatitzat per a la descàrrega del dossier.

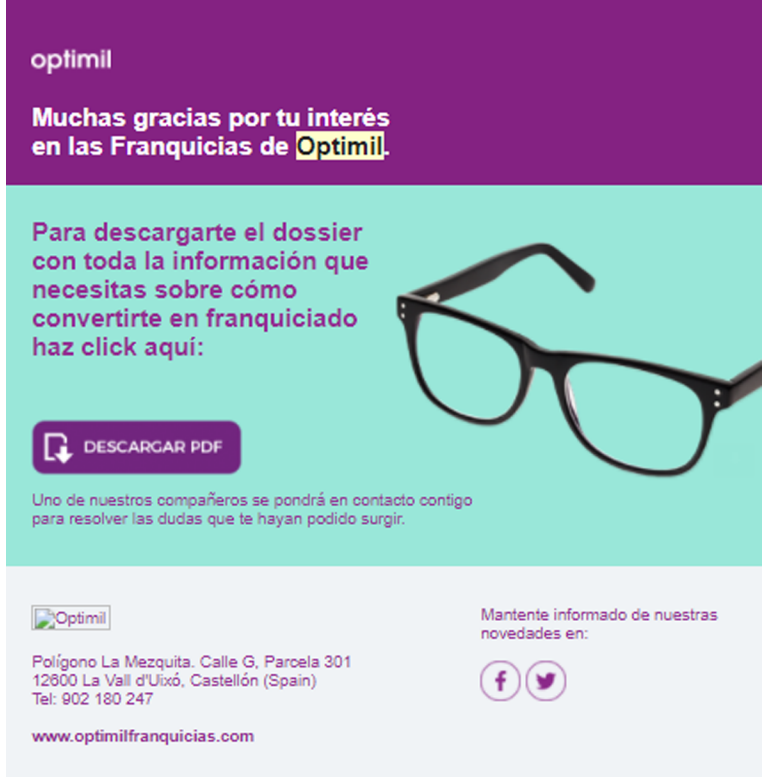

Font: elaboració pròpia basant-nos en l'*e-mail* rebut d'optimil.es (2017).

La funció de l'automatització és establir un contacte directe i immediat amb el subscriptor i és molt més efectiva que un altre tipus de comunicació per la seva immediatesa.

En l'apartat següent veurem la implementació de les automatitzacions amb Mailchimp, una funció que ens serà de gran utilitat per a les nostres estratègies d'*e-mail* màrqueting.

## **2. Automatitzacions: implementació amb Mailchimp**

<span id="page-7-0"></span>Abans que existissin les automatitzacions (*automation*), Mailchimp oferia els programes de resposta automàtica, que feien una funció similar. L'avantatge de les automatitzacions, obertes al públic des de fa poc (ja no és necessari tenir un compte *premium* per a poder implementar-les), és que ens permeten programar múltiples accions desencadenants, mitjançant el que es denomina *work-flow*.

Per a implementar una automatització amb Mailchimp, hem de seguir els passos següents:

**1)** Accedir al nostre compte de Mailchimp i clicar a «Automation» (automatització) en el menú superior.

**2)** Escollir entre les diferents automatitzacions que ens ofereix Mailchimp, segons el nostre objectiu. En aquest exemple, nosaltres hem escollit «Welcome Mail», una de les opcions d'automatització de «List Activity».

**3)** Cliquem l'opció escollida i ens apareixerà una vista similar a la que veiem a la imatge següent, que editarem perquè compleixi les característiques que volem. Per a editar-ho, hem de fer clic en el botó «Design email».

Imatge 4. Vista d'un *work-flow* d'una automatització de Mailchimp.

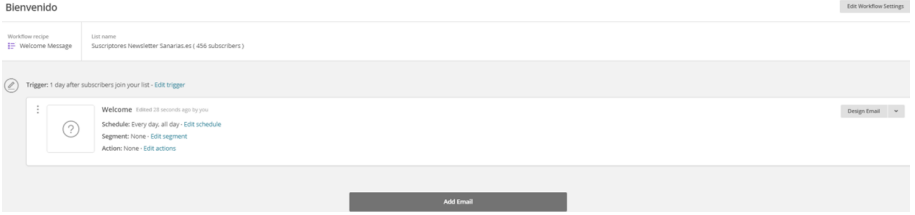

Font: elaboració pròpia basant-nos en Mailchimp (2017).

**4)** Després de fer clic a «Design Email», emplenem els camps que apareixeran: són similars als d'una *newsletter* a l'ús. Posteriorment, seleccionarem una *template* o plantilla i construirem l'automatització com una *newsletter*.

# Imatge 5. Automatització de Mailchimp: assumpte, destinatari i *e-mail*. **Email information**

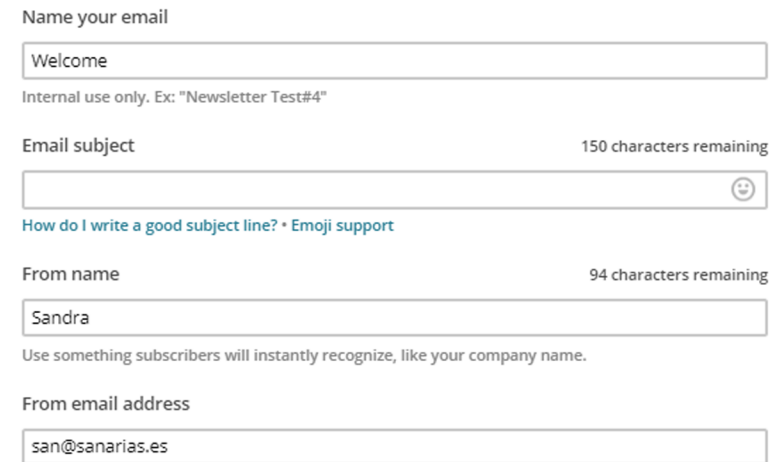

Font: elaboració pròpia basant-nos en Mailchimp (2017).

## Imatge 6. Automatització de Mailchimp: selecció de *template*.

#### Select a template

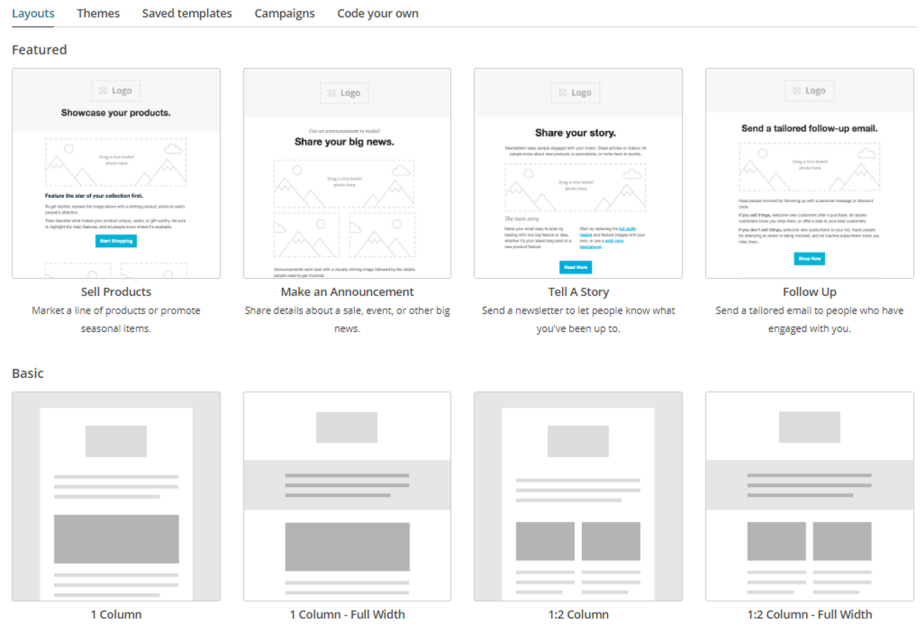

Font: elaboració pròpia basant-nos en Mailchimp (2017).

**5)** Finalment, editarem les condicions perquè es llanci aquest *e-mail* automàtic: la programació (quan volem que s'enviï), el segment (a qui) i l'acció que poden fer els usuaris després de rebre el correu.

### Imatge 7. Detall del *work-flow* de Mailchimp.

| Workflow recipe<br><b>IE</b> Welcome Message |                                                                                                    | List name<br>Suscriptores Newsletter Sanarias.es (456 subscribers)                                                                                                    |  |                                                                                                    |  |
|----------------------------------------------|----------------------------------------------------------------------------------------------------|----------------------------------------------------------------------------------------------------|--|----------------------------------------------------------------------------------------------------|--|
|                                              | ۰<br>They distinguish in come for each<br>٠<br>$\blacksquare$<br>33 U.R.N.S. Motors<br><b>Blacky</b> |                                                                                                    |  | Trigger: 1 day after subscribers join or are imported to your list - Edit trigger<br><b>Welcome</b> Edited 2 minutes ago by you |  |
|                                              |                                                                                                    | los le persos dicer a só<br>provided a topic and a financial and a<br>Police actuals advertising staffing<br>Parcia cluster con recognitions, and<br>has equallers abid incorporal Look and<br>such and it worked<br>(as soo de la getessine princies qui acuerelle els asterde Litha<br>into. Seconds gainers, cheler proposale can marke unlike the<br>who insule 4 Mino port publicals, of spela testicants risks. Spen-<br>peraba tease Autildal, Jos team standil |  | Schedule: Every day, all day · Edit schedule<br>Segment: None $\cdot$ Edit segment<br>Action: None · Edit actions               |  |
|                                              |                                                                                                    |                                                                                                    |  |                                                                                                    |  |

Font: elaboració pròpia basant-nos en Mailchimp (2017).

Les automatitzacions poden tenir més d'un correu electrònic, per la qual cosa, si volem que el nostre *work-flow* tingui més d'un *e-mail* automàtic, solament hem de clicar a «Add an email» (afegir un correu electrònic) i configurar-ho exactament igual que en el cas anterior.

Per a això, hem de tenir en compte les accions realitzades anteriorment: per exemple, si hem enviat un correu amb un codi de descompte i l'usuari no l'ha obert, podem programar un segon correu (solament per als usuaris –el segment– que no hagin obert el primer correu) amb un assumpte més atractiu i un nou codi de descompte.